ISSN: 2303-1425 E-ISSN: 2580-720X

# $J-I$   $\bigcap$   $T$   $\bigcap$  $\overline{\phantom{0}}$ Journal of Information and Technology Volume O6 Nomor O2, Bulan Desember Tahun 2018

**STI** 

**SEKOLAH TINGGI INFORMATIKA & KOMPUTER INDONESIA** 

Jl. Raya Tidar 100 Malang, 65146 Telp. (0341)560823, Fax (0341)562525

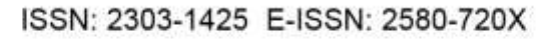

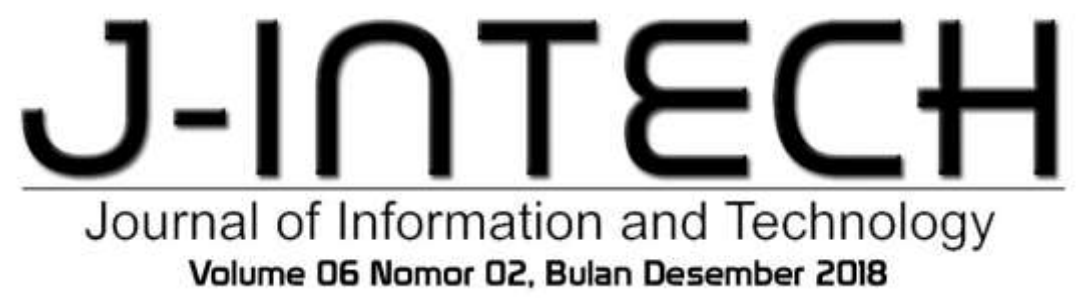

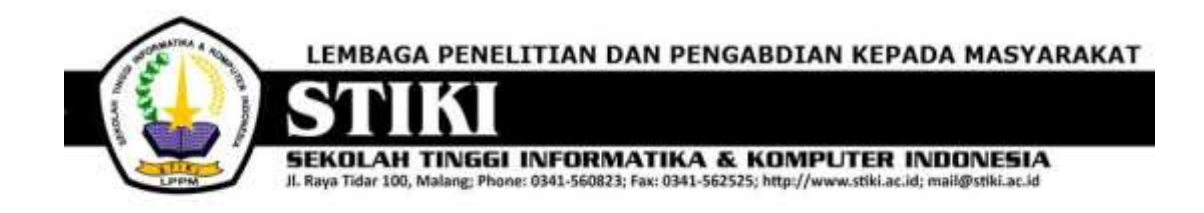

# **PENGANTAR REDAKSI**

 J-INTECH merupakan jurnal yang diterbitkan oleh Sekolah Tinggi Informatika dan Komputer Indonesia Malang guna mengakomodasi kebutuhan akan perkembangan Teknologi Informasi serta guna mensukseskan salah satu program DIKTI yang mewajibkan seluruh Perguruan Tinggi untuk menerbitkan dan mengunggah karya ilmiah mahasiswanya dalam bentuk terbitan maupun jurnal online.

Pada edisi ini, redaksi menampilkan beberapa karya ilmiah mahasiswa yang mewakili beberapa mahasiswa yang lain, yang dianggap cukup baik sebagai media pembelajaran bagi para lulusan selanjutnya.

Tentu saja diharapkan pada setiap penerbitan memiliki nilai lebih dari karya ilmiah yang dihasilkan sebelumya sehingga merupakan nilai tambah bagi para adik kelas maupun pihakpihak yang ingin studi atau memanfaatkan karya tersebut selanjutnya.

 Pada kesempatan ini kami juga mengundang pihak-pihak dari PTN/PTS lain sebagai kontributor karya ilmiah terhadap jurnal J-INTECH, sehingga Perkembangan IPTEK dapat dikuasai secara bersama- sama dan membawa manfaat bagi institusi masing-masing.

 Akhir redaksi berharap semoga dengan terbitnya jurnal ini membawa manfaat bagi para mahasiswa, dosen pembimbing, pihak yang bekerja pada bidang Teknologi Informasi serta untuk perkembangan IPTEK di masa depan.

**REDAKSI** 

## ISSN: 2303-1425 E-ISSN: 2580-720X

# Journal of Information and Technology<br>Volume 06 Nomor 02, Bulan Desember 2018

# **DAFTAR ISI**

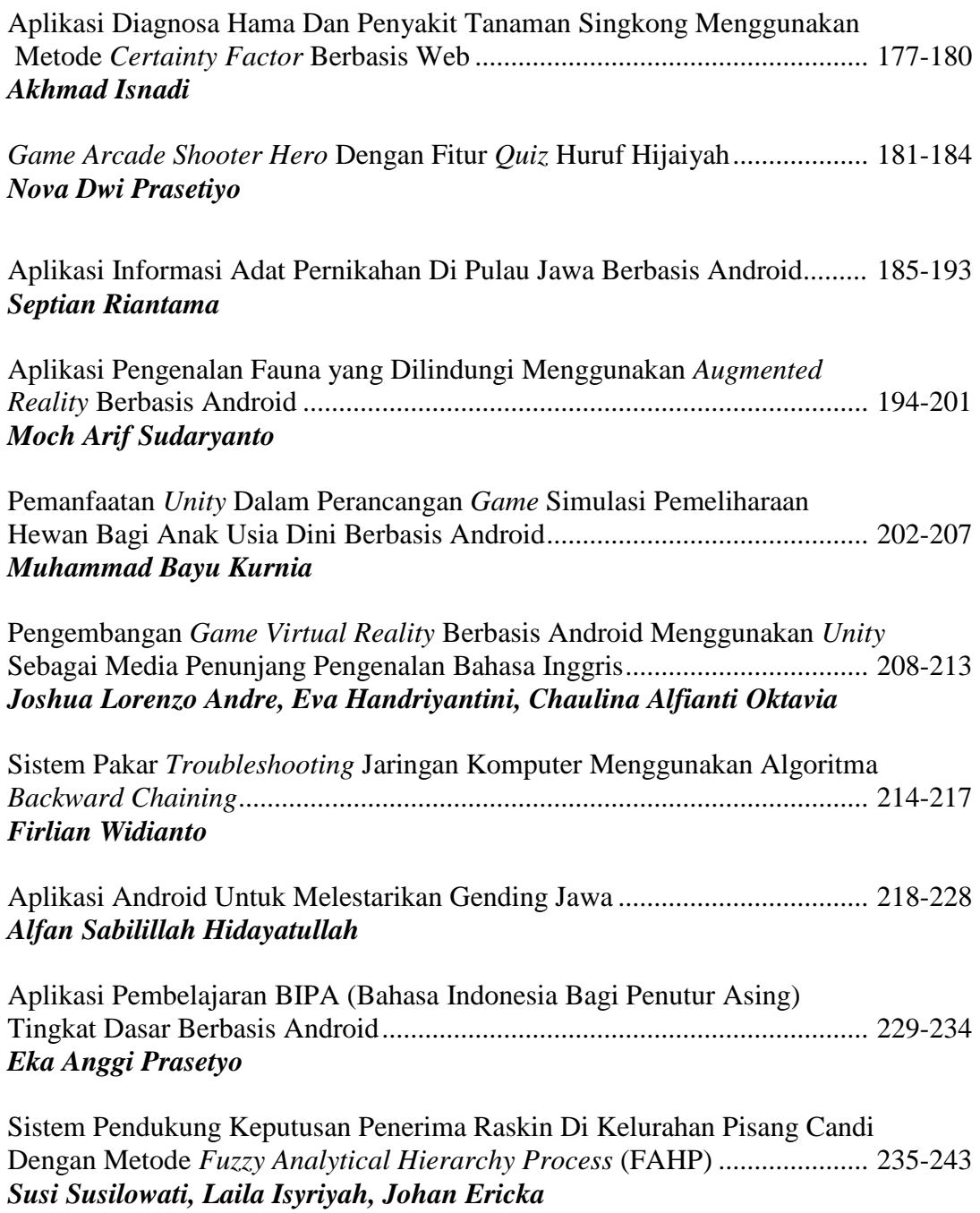

# ISSN: 2303-1425 E-ISSN: 2580-720X

# Journal of Information and Technology Volume 06 Nomor 02, Bulan Desember 2018

# **Pelindung**

Yayasan Perguruan Tinggi Teknik Nusantara

# **Penasehat**

Eva Handriyantini S.Kom., M.Kom

# **Pembina**

Pembantu Ketua Bidang Akademik STIKI

# **Editor In Chief**

Subari, S.Kom, M.Kom

# **Section Editor**

Siti Aminah, S.Si, M.Pd

# **Layout Editor**

Nira Radita, S.Pd., M.Pd

# **Tata Usaha/Administrasi**

Muh. Bima Indra Kusuma

# **Aplikasi Android Untuk Melestarikan Gending Jawa**

**Alfan Sabilillah Hidayatullah<sup>1</sup>**

<sup>1</sup>Program Studi Teknik Informatika, Sekolah Tinggi Informatika & Komputer Indonesia <sup>1</sup>[131110637@mhs.stiki.ac.id](mailto:1131110637@mhs.stiki.ac.id)

#### **ABSTRAK**

*Masyarakat dewasa ini hampir tidak bisa lepas dari perangkat bergerak (smartphone), baik untuk kebutuhan komunikasi maupun untuk mendapatkan informasi, hampir semuanya bisa didapatkan dari perangkat bergerak (smartphone). Adapun sistem operasi yang sangat popular untuk menjalankan smartphone adalah sistem android. sistem android sangat disukai oleh mayoritas mayarakat, terutama generasi muda pada umumnya, maka dari itu penulis ingin memanfaatkan sistem android yang sedang memiliki popularitas untuk melestarikan salah satu warisan budaya Indonesia dari pulau Jawa yaitu musik tradisional Gending Jawa. Kata Kunci*: *Android, Aplikasi Mobile*, *Gending, Musik, Jawa.*

#### **1. PENDAHULUAN**

Dengan berkembangnya teknologi yang sangat pesat sekali, Hal ini sangat mempengaruhi pola pikir masyarakat di dalam tata cara berkomunikasi dan mendapatkan informasi yang dibutuhkan. Masyarakat dewasa ini hampir tidak bisa lepas dari perangkat bergerak (*smartphone*), baik untuk kebutuhan komunikasi maupun untuk mendapatkan informasi, hampir semuanya bisa didapatkan dari perangkat bergerak (*smartphone*). Adapun sistem operasi yang sangat popular untuk menjalankan *smartphone* adalah sistem *android*, dikarenakan *Android* menyediakan beribu aplikasi yang bisa dengan mudah digunakan dengan gratis dan juga mudah dalam operasionalnya.

Dari kemudahan tersebut di atas sistem android sangat disukai oleh mayoritas mayarakat, terutama generasi muda pada umumnya. Dari keterangan di atas juga penulis akan mengusulkan dan melestarikan gending Jawa dengan memanfaatkana sistem *android*. Perlu penulis jelaskan bahwa gending Jawa adalah salah satu musik budaya atau salah satu kekayaan budaya Indonesia yang berasal dari suku Jawa, tepatnya adalah Jawa Timur. Dengan perkembangan zaman dan munculnya beragam jenis musik baik dari dalam negeri maupun mancanegara, membuat gending Jawa semakin tergeser posisinya sebagai kekayaan budaya bangsa, bahkan bisa di katakana hampir punah, terutama generasi muda pada zaman sekarang sudah tidak mengenal lagi apa itu gending Jawa.

Dari permasalahan tersebut di atas penulis berharap bisa membantu untuk mengenalkan dan melestarikan gending Jawa melalui pembuatan aplikasi android, yang nantinya masyarakat khususnya generasi muda lebih tertarik dan bisa dengan mudah mengetahui serta mengenal gending Jawa.

Penulis berharap dengan langkah awal ini nantinya pihak-pihak yang terkait dengan pelestarian budaya akan melanjutkan

pengembangan dengan sistem yang lebih menarik dan lebih modern, sehingga budaya bangsa ini bisa terus dilestarikan.

Tujuan dari membuat aplikasi ini adalah untuk membuat gending Jawa lebih menarik untuk dikenal dan dipelajari oleh kalangan masyarakat modern pengguna perangkat bergerak yang saat ini lebih tertarik dengan musik modern daripada musik tradisional.

Dengan adanya penelitian ini diharapkan dapat memberikan manfaat-manfaat, yaitu Lebih banyak masyarakat yang ikut melestarikan gending Jawa dengan cara mengenal unsur-unsur didalam gending Jawa dan juga Masyarakat bisa dengan mudah belajar memainkan gending Jawa tanpa harus menemukan alat fisiknya.

Berdasarkan latar belakang yang telah diuraikan, penulis mendapatkan rumusan masalah, yaitu bagaimana cara mengenalkan gending Jawa kepada generasi muda dan cara memainkan gending Jawa tanpa harus memiliki alat fisiknya. Serta tidak lupa menemukan Apakah faktor pendukung agar user tertarik menggunakan aplikasi gending Jawa.

Mengingat luasnya ruang lingkup yang dimiliki oleh sebuah sistem perangkat bergerak tersebut, pengujian sistem akan dibatasi dengan beberapa kondisi berikut ini:

- Aplikasi ini dibuat dengan menggunakan *Unity Engine* dengan bahasa pemrograman CS SCRIPT (C#).
- Untuk membuat lebih menarik, dalam aplikasi dibuat sebuah *musical game* memainkan bonang beriringan dengan alunan lagu yang sudah disediakan.
- Untuk fitur alat musik lain selain bonang hanya sebatas pengenalan dan sound out.
- Aplikasi dibuat tanpa simulasi alat musik rebab, siter, dan suling.
- Untuk *simulator* alat musik ada 8 alat musik pukul.

#### **2. ANALISA DAN PERANCANGAN Analisa Masalah**

Unsur budaya telah melekat di dalam masyarakat Indonesia, nilai-nilai kebudayaan tersebut sangat beragam antara wilayah satu dengan wilayah yang lain pun akan berbeda. Namun di era sekarang ini nilai kebudayaan di dalam masyarakat telah mulai meluntur bahkan ada sebagian yang mulai menghilang. Salah satu penyebabnya adalah era globalisasi dan juga kurangnya kesadaran budaya pada masing masing individu. Sehingga banyak masyarakat yang lebih tertarik dengan unsur modern salah satunya adalah masyarakat lebih tertarik terhadap musik modern daripada musik tradisional seperti gending Jawa.

Dari permasalahan tersebut juga dipengaruhi beberapa faktor salah satunya adalah, *Genre* musik itu sendiri. Seperti mulai banyak bermuculan *Electronic Dance Music*, musik modern seperti *k-pop*, dan *genre* musik lain yang dikemas dalam bentuk yang sangat menarik. Sehingga banyak masyarakat yang tertarik dan memilih menyukai musik modern daripada musik tradisional yang sebenarnya bisa menjadi pesaing yang patut di perhitungkan oleh musik-musik modern.

Oleh karena itu aplikasi ini sebagai bentuk kemasan baru dari gending Jawa versi modern yang mana hanya membutuhkan gadget *smartphone* dimana mayoritas masyarakat banyak yang sudah memilikinya. Aplikasi gending Jawa ini selain memiliki *simulator* dari alat-alat gending Jawa juga telah diberi *Musical Game* dengan background musik modern yang dapat diiringi nada gamelan salah satu unsur gending Jawa sebagai faktor daya tarik untuk menggunakan aplikasi ini dan mengenal gending Jawa.

#### **Perancangan Aplikasi**

Pada tahap perancangan aplikasi, dipaparkan proses perancangan sistem sesuai dengan metode atau teknik yang digunakan berdasarkan hasil analisa pada tahapan sebelumnya.

#### **Konsep Aplikasi**

Aplikasi ini merupakan sebuah bentuk informasi atau pengetahuan. tentang pengenalan gending Jawa dan *musical game* dengan alat musik bonang berbasis *mobile*. Sehingga dalam aplikasi ini terdapat informasi dari unsur-unsur yang ada di gending Jawa.

Dimana user dapat mempelajari mulai dari definisi sampai komponen gending jawa dari menu perkenalan serta *simulator* alat musik dalam gending Jawa. Dan juga *user* di suguhi *musical game* di mana user akan merasakan sensasi

sebagai pemain alat musik bonang sebagai bagian dari permainan gending Jawa.

Untuk tampilan user interface di desain sesimple mungkin agar mudah dalam hal mengoperasikan aplikasi. Ini diperuntukan bagi masyarakat yang terkadang susah memahami cara menjalankan suatu aplikasi

#### Prototipe Aplikasi

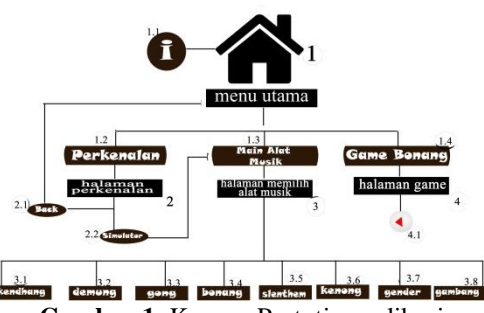

**Gambar 1.** Konsep Prototipe aplikasi

## **3. IMPLEMENTASI DAN PEMBAHASAN**

#### **Implementasi**

Implementasi merupakan salah satu proses penting yang harus dijelaskan dalam sebuah perancangan aplikasi perangkat bergerak. Pada perancangan aplikasi "Gending Jawa" kali ini akan dijelaskan beberapa tahapan implementasi.

#### **Langkah-langkah Pembuatan Project**

Langkah-langkah pembuatan *project* merupakan tahapan dari awal *new project, player setting, setting resolution and presentation*. Berikut adalah penjelasan mengenai langkahlangkah dalam pembuatan aplikasi "Gending Jawa". Adapun langkah-langkahnya adalah sebagai berikut :

#### *New Project*

Berikut adalah langkah-langkah membuat *project* baru pada Unity 3D *engine*.

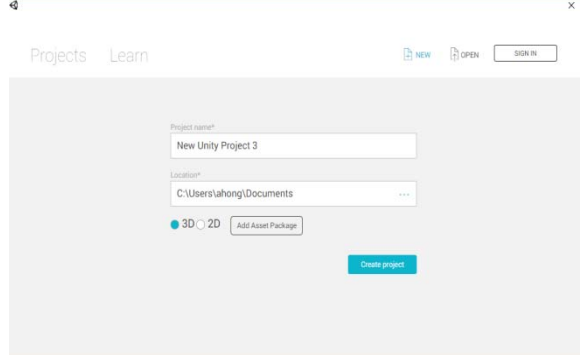

J-INTECH Volume 06 Nomor 02, Desember Tahun 2018 ISSN: 2303-1425, e-ISSN: 2580-720X, Page | 219

#### **Gambar 2.** *New project*

Membuat *project* baru pada *engine* Unity 3D sama seperti pada *engine* umumnya, menentukan nama aplikasi yang akan dibuat dan tentukan *directory* yang diinginkan.

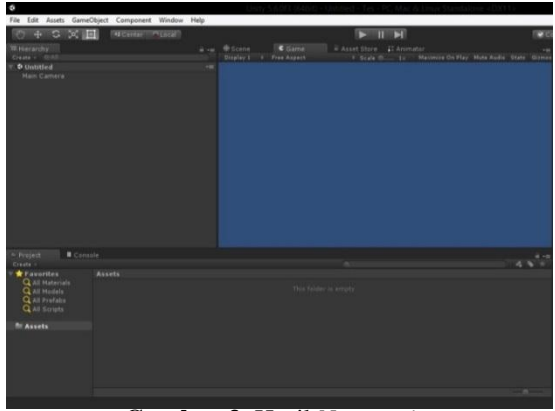

**Gambar 3.** Hasil *New project*

Gambar diatas merupakan hasil dari *project* baru yang dibuat, terdapat folder *assets* yang berfungsi sebagai penampung beberapa *sub-folder* yang berisi kebutuhan yang diperlukan.

#### *Player Setting*

Pada tahap ini menjelaskan bagaimana mengubah *company name* dan *product name*. Pada tahap ini *developer* harus benar-benar dapat memastikan apakah aplikasi yang akan dibuat sudah berganti nama.

Pada aplikasi "Gending Jawa" yang akan dibuat ini menggunakan posisi layar portrait dan landscape. Berikut gambar untuk mengubah *company name* sebagai nama pembuat aplikasi dan *product name* sebagai nama aplikasi.

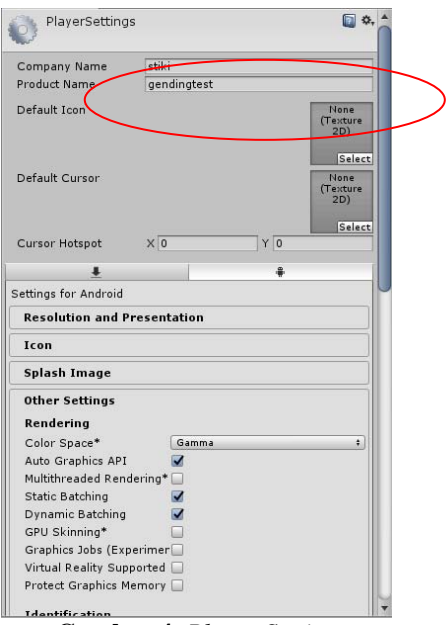

**Gambar 4.** *Player Setting*

#### *Setting Resolution and Presentation*

*Setting resoluiton and presentation*  digunakan untuk membuat layar aplikasi yang akan diatur secara portrait untuk menu utama dan *landscape left* untuk *game* dan *simulator* alat musik, lalu *smartphone* akan mengikuti layar.

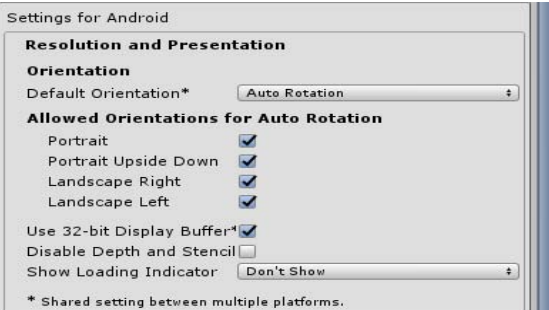

**Gambar 5.** *Setting Resolution and Presentation*

#### *Build Setting* **Aplikasi**

Pada tahap ini dijelaskan bagaimana cara melakukan build dengan menggunakan *engine* Unity 3D atau *build setting* aplikasi untuk dijadikan apk (*Application Package*) agar dapat di install pada perangkat *Android*.

#### *Build APK*

Pada tahap ini dijelaskan bagaimana cara melakukan *build* dengan menggunakan *engine* Unity 3D. Dengan menggunakan *engine* Unity 3D sangat mudah untuk melakukan *generate* aplikasi, cukup dengan membuka Unity 3D dan memilih

menu *file* kemudian pilih *build setting* seperti pada gambar berikut.

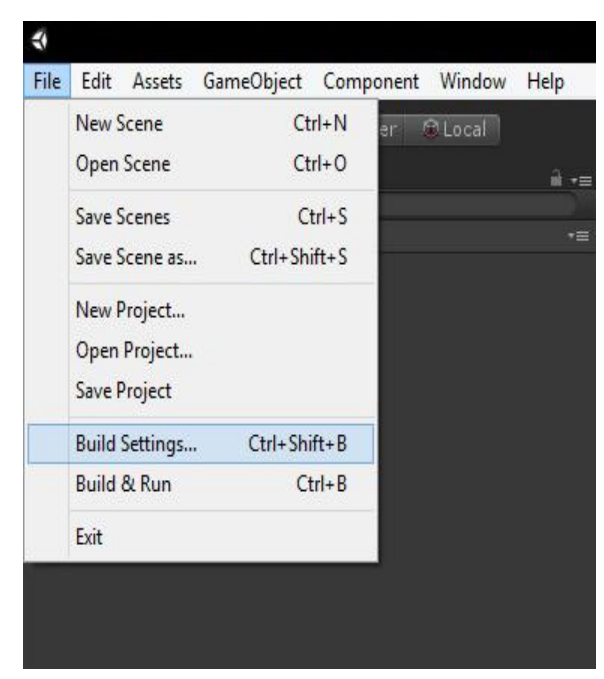

**Gambar 6.** *Build* aplikasi

Kemudian keluar tampilan pada bagian tahap selanjutnya seperti pada gambar berikut.

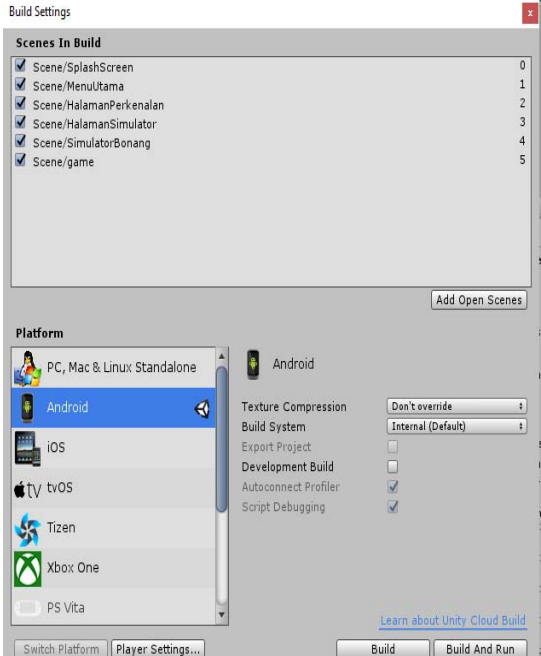

**Gambar 7.** *Build Setting*

Pada saat melakukan *build* komputer tidak perlu terkoneksi internet, berikut adalah gambar hasil aplikasi yang telah di *build* dan siap *install* di *smartphone* atau *upload* ke *playstore*.

|          | $\lambda$<br>Name                             | Date modified      | Type                | Si |
|----------|-----------------------------------------------|--------------------|---------------------|----|
| ts       | .VS                                           | 6/30/2018 2:39 AM  | File folder         |    |
| s<br>(C) | Assets                                        | 7/16/2018 8:50 PM  | File folder         |    |
|          | Library                                       | 7/17/2018 8:45 AM  | File folder         |    |
|          | ProjectSettings                               | 7/16/2018 10:08 PM | File folder         |    |
|          | Temp                                          | 7/21/2018 5:03 PM  | File folder         |    |
|          | C <sup>#</sup> skripsi project                | 7/16/2018 9:01 PM  | Visual C# Project f |    |
|          | c <sup>#</sup> skripsi project.Editor.Plugins | 7/16/2018 9:01 PM  | Visual C# Project f |    |
| ne(E)    | c <sup>#</sup> skripsi project.Plugins        | 7/16/2018 9:01 PM  | Visual C# Project f |    |
| ne (F:)  | skripsi project.sln                           | 7/16/2018 8:51 PM  | Visual Studio Solu  |    |
| (H!)     | test.apk                                      | 7/16/2018 9:22 PM  | <b>APK File</b>     |    |

**Gambar 8.** Hasil *build* aplikasi

#### **Teknik Install**

Teknik penginstallan pada aplikasi "Gending Jawa" ini cukup dengan membuka *file manager* pada *smartphone* anda, kemudian klik *apps* "Gending Jawa" dan pilih tombol *install*.

#### *Layout* **dan Segmen Program**

Pada bagian ini disajikan beberapa *layout* dan segmen program dalam proses membangun aplikasi "Gending Jawa".

#### **Splash screen**

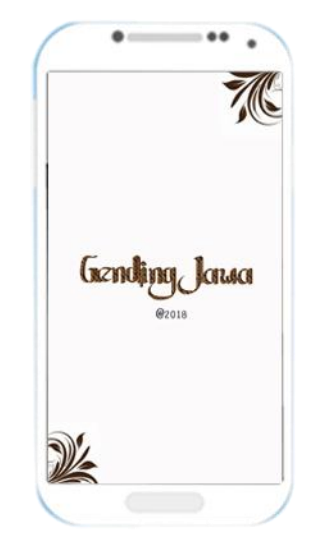

**Gambar 9.** *Splash Screen Logo*

*Splash screen* adalah menu yang pada umumnya digunakan untuk memperkenalkan nama *developer*, *loading*, organisasi, atau memperkenalkan judul aplikasi. Pada aplikasi "Gending Jawa" di atas, *splash screen* yang ditampilkan berisi tentang mengenalkan judul atau nama aplikasi.

#### **Main Menu**

Berikut akan disajikan gambar dan segmen program dalam pembuatan *main menu* pada aplikasi "Gending Jawa". *Main menu* merupakan menu pembuka dari aplikasi dimana akan tersedia beberapa tombol pilihan seperti tombol perkenalan, main alat musik, *Game*, dan Keluar. Berikut adalah gambar menu utama pada aplikasi "Gending Jawa":

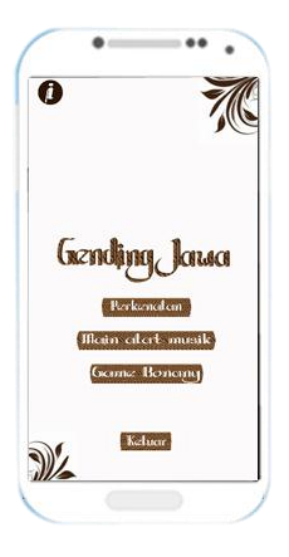

**Gambar 10.** *Main Menu*

Adapun segmen program yang digunakan pada menu utama dalam aplikasi "Gending Jawa" agar dapat menampilkan gambar sesuai dengan posisi *layout* yang diinginkan adalah sebagai berikut:

#### **Segmen Program 1.** *Button* Pindah Scene

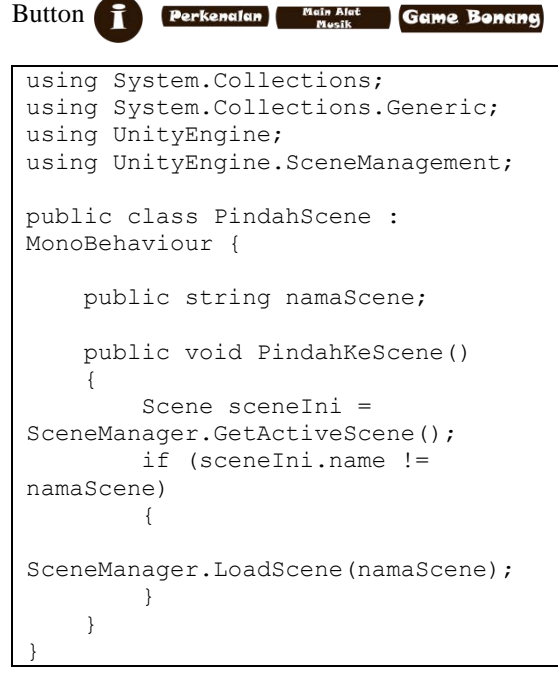

**Segmen Program 1.** *Button* Pindah Scene

Untuk *button* perkenalan, *button* main alat musik, dan *button* game, ketiganya menggunakan satu *script* yang sama yaitu *script* Pindah *Scene*. Fungsi *script* ini adalah ketika *button* di sentuh maka aplikasi menjalankan perintah pindah *scene* atau pindah halaman.

#### **Tombol Perkenalan**

Pada bagian ini ditampilkan menu utama yang terdapat 4 tombol. Tombol Perkenalan kita tekan. Berikut adalah tampilan gambar pada saat user memilih tombol Perkenalan mulai dihalaman menu utama :

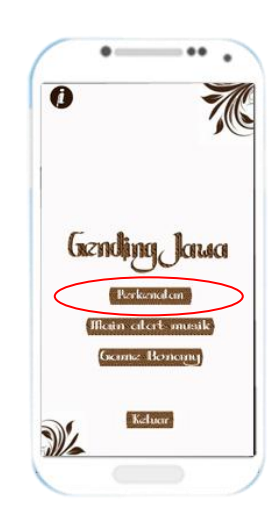

**Gambar 11**. Tombol perkenalan

Berikut adalah tampilan scene selanjutnya setelah menekan tombol perkenalan pada Gambar  $12:$ 

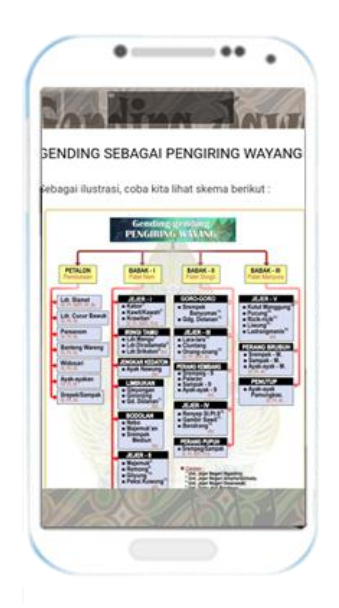

**Gambar 12.** Scene Halaman Perkenalan

```
Berikut adalah segmen program yang 
digunakan pada Halaman Perkenalan:
using System.Collections;
using UnityEngine;
public class SampleWebView : 
MonoBehaviour
 {
     public string Url;
     public GUIText status;
     WebViewObject webViewObject;
     IEnumerator Start()
     {
         webViewObject = (new 
GameObject("WebViewObject")).AddComp
onent<WebViewObject>();
         webViewObject.Init(
            cb: (msq) =>
 \{Debug.Log(string.Format("CallFromJS[
{0}]", msg));
                status.text = msq;
status.GetComponent<Animation>().Pla
y();
  },
             err: (msg) =>
 \{Debug.Log(string.Format("CallOnError
 [{0}]", msg));
                 status.text = msg;
status.GetComponent<Animation>().Pla
y();
  },
            ld: (msq) =>
 \{Debug.Log(string.Format("CallOnLoade
d[{0}]", msg));
#if !UNITY ANDROID
                 // NOTE: depending 
 on the situation, you might prefer
  // the 'iframe' 
approach.
                1/ c fhttps://github.com/gree/unity-
webview/issues/189
#if true
webViewObject.EvaluateJS(@"
                   if (window && 
window.webkit && 
window.webkit.messageHandlers && 
window.webkit.messageHandlers.unityC
ontrol) {
                     window.Unity = {
                       call: 
function(msg) {
window.webkit.messageHandlers.unityC
ontrol.postMessage(msg);
```

```
 }
 }
                 } else {
                  window.Unity = {
                    call: 
function(msg) {
window.location = 'unity:' + msq;
 }
 }
 }
               ");
#else
webViewObject.EvaluateJS(@"
                if (window && 
window.webkit && 
window.webkit.messageHandlers && 
window.webkit.messageHandlers.unityC
ontrol) {
                  window.Unity = {
                    call: 
function(msg) {
window.webkit.messageHandlers.unityC
ontrol.postMessage(msg);
 }
 }
                 } else {
                  window.Unity = {
                    call: 
function(msg) {
                      var iframe =
document.createElement('IFRAME');
iframe.setAttribute('src', 'unity:' 
+ msg);
document.documentElement.appendChild
(iframe);
iframe.parentNode.removeChild(iframe
);
                      iframe = 
null;
 }
 }
 }
               ");
#endif
#endif
webViewObject.EvaluateJS(@"Unity.cal
l('ua=' + naviqator.userAgent)");
           },
           //ua: "custom user agent 
string",
           enableWKWebView: true);
#if UNITY_EDITOR_OSX || 
UNITY STANDALONE OSX
webViewObject.bitmapRefreshCycle = 
1;
#endif
        webViewObject.SetMargins(5,
```
J-INTECH Volume 06 Nomor 02, Desember Tahun 2018 ISSN: 2303-1425, e-ISSN: 2580-720X, Page | 223

```
100, 5, Screen.height / 4);
webViewObject.SetVisibility(true);
#if !UNITY_WEBPLAYER
        if (Url.StartsWith("http")) 
{
webViewObject.LoadURL(Url.Replace(" 
", "%20"));
         } else {
            var exts = new string [ ] {
                 ".jpg",
                 ".js",
                 ".html" // should 
be last
             };
             foreach (var ext in 
exts) {
                 var url = 
Url.Replace(".html", ext);
                 var src = 
System.IO.Path.Combine(Application.s
treamingAssetsPath, url);
                 var dst = 
System.IO.Path.Combine(Application.p
ersistentDataPath, url);
                 byte[] result = 
null;
if and if \mathbf{i} f
(src.Contains("://")) { //} forAndroid
                     var www = new 
WWW(src);
                     yield return 
www;
                     result = 
www.bytes;
                 } else {
                     result = 
System.IO.File.ReadAllBytes(src);
 }
System.IO.File.WriteAllBytes(dst, 
result);
                if (ext == ".html"){
webViewObject.LoadURL("file://" + 
dst.Replace(" ", "%20"));
                     break;
 }
 }
         }
#else
         if (Url.StartsWith("http")) 
{
webViewObject.LoadURL(Url.Replace(" 
", " $20"));
         } else {
webViewObject.LoadURL("StreamingAsse
ts/" + Url.Replace(" ", "%20"));
         }
```

```
 webViewObject.EvaluateJS(
                      "parent.$(function() {" 
+
                     " window.Unity = \{ " +" "The Contract of the Contract of the Contract of the Contract of the Contract of the Contract of the Contract of the Contract of the Contract of the Contract of the Contract of the Contract of the Contract of the Contrac
call:function(msg) {" +
" "The Contract of the Contract of the Contract of the Contract of the Contract of the Contract of the Contract of the Contract of the Contract of the Contract of the Contract of the Contract of the Contract of the Contrac
parent.unityWebView.sendMessage('Web
ViewObject', msg)" +
                     \begin{array}{ccc}\n\cdots & & \cdots \\
\cdots & \cdots & \cdots\n\end{array}\}; " +
                      "});");
#endif
               yield break;
        }
#if !UNITY_WEBPLAYER
        void OnGUI()
        {
               GUI.enabled = 
webViewObject.CanGoBack();
             if (GUI.Button(new Rect(10,
10, 80, 80), " <")) {
                     webViewObject.GoBack();
 }
               GUI.enabled = true;
               GUI.enabled = 
webViewObject.CanGoForward();
               if (GUI.Button(new Rect(100, 
10, 80, 80), ">')) {
webViewObject.GoForward();
 }
               GUI.enabled = true;
              GUI.TextField(new Rect(200, 
10, 300, 80), "" + 
webViewObject.Progress());
       }
#endif
}
```
**Segmen Program 2.** Halaman Perkenalan

#### **Tombol Main Alat Musik**

Pada bagian ini ditampilkan menu utama yang terdapat 4 tombol. Tombol main alat musik kita tekan. Berikut adalah tampilan gambar pada saat user memilih tombol main alat musik mulai dihalaman menu utama :

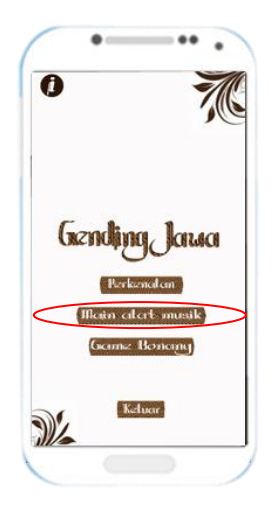

**Gambar 13.** Tombol main alat musik

Berikut adalah tampilan *scene* selanjutnya setelah menekan tombol main alat musik pada gambar dibawah ini:

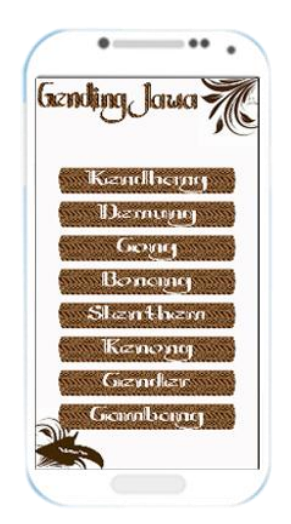

**Gambar 14.** Scene setelah memilih tombol main alat musik

```
Berikut adalah segmen program yang 
digunakan pada tombol main alat musik :
```

```
using System.Collections;
using System.Collections.Generic;
using UnityEngine;
using UnityEngine.SceneManagement;
public class PindahScene : 
MonoBehaviour {
     public string namaScene;
     public void PindahKeScene()
     {
         Scene sceneIni = 
SceneManager.GetActiveScene();
         if (sceneIni.name != 
namaScene)
```
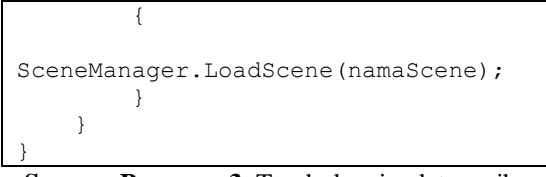

**Segmen Program 3.** Tombol main alat musik

#### **Tombol memilih alat musik**

Tombol memilih alat musik digunakan untuk masuk pada scene *simulator*. Berikut langkah memainkan alat musik :

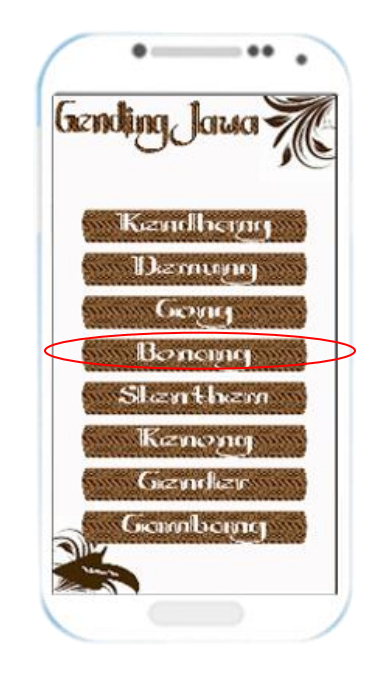

**Gambar 15.** Halaman memilih alat musik

Berikut adalah tampilan *scene* selanjutnya dan segmen program setelah menekan salah satu tombol di halaman memilih alat musik pada gambar dibawah ini:

```
using System.Collections;
using System.Collections.Generic;
using UnityEngine;
using UnityEngine.SceneManagement;
public class Pindah_simulator : 
MonoBehaviour
{
     public string namaSimulator;
     public void PindahKeScene()
\{ Scene sceneIni = 
SceneManager.GetActiveScene();
        if (sceneIni.name != 
namaSimulator)
\{SceneManager.LoadScene(namaSimulator
);
 }
```
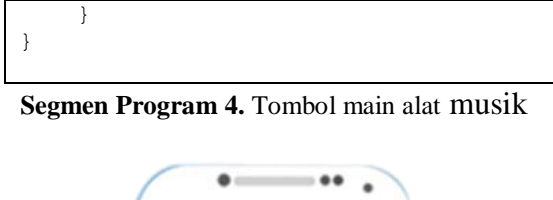

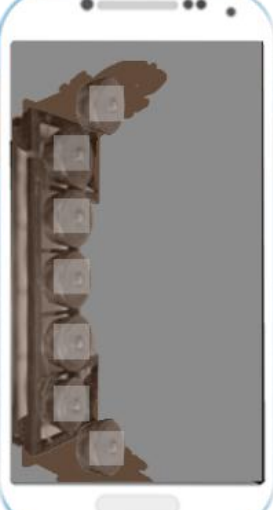

**Gambar 16.** Hasil Tombol memilih alat music

Berikut adalah segmen program yang digunakan pada halaman *simulator*:

```
using UnityEngine;
public class BonangSimulator : 
MonoBehaviour {
     public AudioSource B1;
     public AudioSource B2;
     public AudioSource B3;
     public AudioSource B4;
     public AudioSource B5;
     public AudioSource B6;
     public AudioSource B7;
     public GameObject B_satu;
     public void MainAlatMusik()
     {
         B1.PlayOneShot(B1.clip);
         B2.PlayOneShot(B2.clip);
         B3.PlayOneShot(B3.clip);
         B4.PlayOneShot(B4.clip);
         B5.PlayOneShot(B5.clip);
         B6.PlayOneShot(B6.clip);
         B7.PlayOneShot(B7.clip);
 }
}
```
**Segmen Program 5.** Halaman *simulator*

#### **Tombol Game**

Pada bagian ini ditampilkan menu utama yang terdapat 4 tombol. Tombol game kita tekan. Berikut adalah tampilan gambar pada saat user memilih tombol *game* mulai dihalaman menu utama :

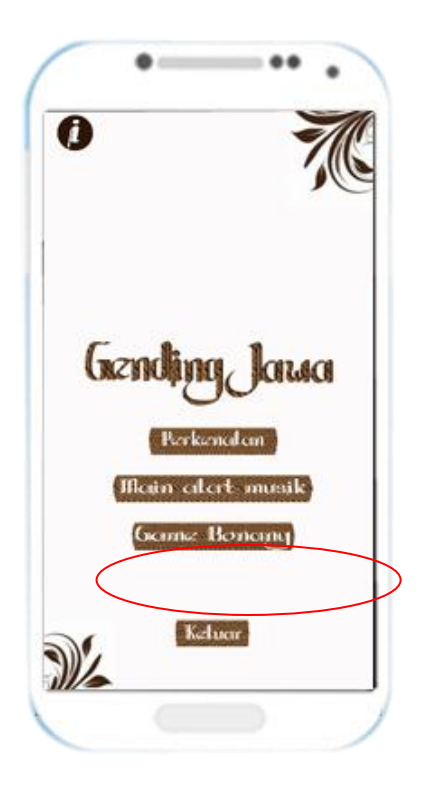

**Gambar 17.** Tombol *Game*

```
Segmen program untuk tombol Game:
using System.Collections;
using System.Collections.Generic;
using UnityEngine;
using UnityEngine.SceneManagement;
public class Pindah_simulator : 
MonoBehaviour
 {
     public string namaSimulator;
      public void PindahKeScene()
  {
          Scene sceneIni = 
SceneManager.GetActiveScene();
          if (sceneIni.name != 
namaSimulator)
          {
SceneManager.LoadScene(namaSimulator
);
  }
      }
 }
```
**Segmen Program 6.** Tombol *game*

Berikut adalah tampilan scene selanjutnya setelah menekan tombol game pada Gambar 18 dibawah ini:

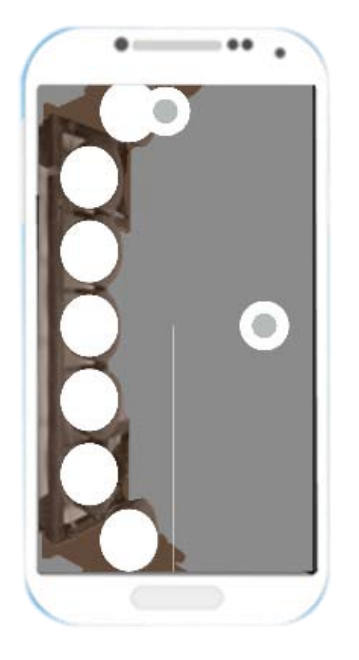

**Gambar 18.** Hasil Tombol *game*

Pada gambar di atas jika pemain memilih "*Activator*" maka "*note*" yang berjatuhan akan menjalankan event "*destroy note*".

```
Berikut segmen program untuk Scene game:
using UnityEngine;
public class Button : MonoBehaviour 
 {
    public GameObject Saw= null;
     bool active = false;
     private GameObject note,gm;
     // Use this for initialization
     void Start () {
         qm =GameObject.Find("GameManager");
      }
      // Update is called once per 
frame
      void Update () {
          if 
 (Input.GetMouseButtonDown(0) )
          {
              Vector3 wp = 
Camera.main.ScreenToWorldPoint(Input
 .mousePosition);
              Collider2D coll = 
Saw.GetComponent<Collider2D>();
               if 
 (coll.OverlapPoint(wp) && active)
 \{ Destroy(note);
                  AddScore();
```

```
 }
         }
     }
     void OnTriggerEnter2D(Collider2D 
col)
     {
        active = true;
         if (col.gameObject.tag == 
"NoteO")
             note = col.gameObject;
     }
     void OnTriggerExit2D(Collider2D 
col)
     {
         active = false;
     }
     void AddScore()
     {
         PlayerPrefs.SetInt("Score", 
PlayerPrefs.GetInt("Score") + 100);
    }
}
```
**Segmen Program 7.** *Activator*

```
using UnityEngine;
public class Note : MonoBehaviour {
     Rigidbody2D rb;
     public float speed;
     private void Awake()
     {
        rb =GetComponent<Rigidbody2D>();
     }
     void Start () {
        rb.velocity = new Vector2(0,-speed);
      }
     // Update is called once per 
frame
     void Update () {
     }
}
             note = col.gameObject;
     }
     void OnTriggerExit2D(Collider2D 
col)
     {
         active = false;
     }
}
```

```
Segmen Program 8. Note
```
J-INTECH Volume 06 Nomor 02, Desember Tahun 2018 ISSN: 2303-1425, e-ISSN: 2580-720X, Page | 227

#### **4. KESIMPULAN DAN SARAN Kesimpulan**

Dari hasil implementasi dan pembahasan penerapan aplikasi gending jawa berbasis aplikasi *android*, maka dapat disimpulkan bahwa:

Aplikasi gending jawa menambah ketertarikan masyarakat akan budaya warisan bangsa Indonesia.

Dengan fitur *simulator*, aplikasi gending jawa mempermudah memainkan alat musik untuk gending jawa tanpa harus menyediakan alat musik dalam bentuk fisik yang dirasa berat untuk di bawa berpergian.

Fitur *game* pada aplikasi gending jawa dengan background musik modern yang beriringan dengan lantunan gending jawa berfungsi untuk menambah daya tarik user untuk menggunakan aplikasi ini, dan dapat juga sebagai hiburan setelah mempelajari ilmu tentang gending jawa yang terdapat pada "halaman perkenalan".

#### **Saran**

Sebagai bahan pertimbangan dalam penyempurnaan dan pengembangan sistem lebih lanjut penulis memberikan saran, yaitu:

- Menambah jenis alat musik untuk *simulator*.
- Memperbaiki desain pada halaman *game*.
- Memberikan fitur untuk memainkan musik gending jawa.
- Mengganti *output* yang berupa *file* suara dengan yang lebih berkualitas dengan cara melakukan proses *recording* dengan *sound recorder* yang lebih bagus.

#### **5. REFERENSI**

- [1] Adi Nugroho. 2010. *Rekayasa Perangkat Lunak Berbasis Objek dengan Metode USDP*. Penerbit Andi. Jogjakarta.
- [2] Achmad Wahid Kurniawan dan Arry Maulana Syarif. 2013. *Perancangan Aplikasi Pembelajaran Orkestra Gamelan Secara Mandiri Berbasis Computer Assisted Intruction*. Fakultas Ilmu Komputer, Universitas Dian Nuswantoro, Semarang. Techno.com, Vol. 12, No. 4, November, 2013. ISSN: 231-240.
- [3] Arya dani Setyawan. 2017. *Karawitan Jawa Sebagai Media Belajar Dan Media Komunikasi Sosial*. TRIHAYU Jurnal Pendidikan Ke-SD-an vol. 4, no. 1, September, 2017. ISSN: 2356-5470, e-ISSN: 2579-5120.
- [4] Buyens, Jim. 2001. *Web Database Development*. Elex Media Komputindo. Jakarta.
- [5] Eva Handriyantini, Subari. 2017. *Development Casual Game for Mobile Learning With Kiili Experiential Gaming Model*. The 11th European Conference on Game-Based Learning ECGBL 2017. 6, oktober, 2017. e-ISSN: 2049-100X.
- [6] Khotim Hidayati dan Nur Nafi'iyah. 2017. *Aplikasi Alat Musik Tradisional Gamelan Jawa Berbasis Android*. Jurnal TeknikA Vol. 9 No. 1, Agustus, 2017. ISSN: 2085- 0859.
- [6] Michello Pratama Tjahyadi, Alicia Sinsuw, Virginia Tulenan, Steven Sentinuwo. 2014. *Prototipe Game Musik Bambu Menggunakan Engine Unity 3D*. E-journal Teknik Informatika, Volume 4, No. 2, 2014. ISSN: 2301-8364.
- [7] Nazruddin Safaat H. 2012. *Pemrograman aplikasi mobile smartphone dan tablet PC berbasis android* 2012: 1.
- [8] Nyoman Swastika Dharma, Made Sudarma, Made Arsa Suyadnya. 2015*. Rancangan Bangun Aplikasi Gamelan Gender Berbasis Android*. E-Journal SPEKTRUM Vol. 2, No. 2, juni, 2015. ISSN: 2302-3163.
- [9] Subari. 2014. *Pemanfaatan Teknologi Augmented Reality dalam pembuatan Game Tebak Objek Berbasis Android. Jurnal teknologi informasi dan terapan* Vol. 1, No. 1, Januari, 2014. ISSN: 2354-838X.
- [10] Suyatno, Harijono A. Tjokronegoro, IGN Merthayasa, R. Supanggah. 2013. *Pengaruh Tata Letak Instrumen Gamelan Jawa Di Panggung Pendhapa Isi Surakarta Terhadap Parameter Akustik Bagi Pengendang*. LIPI Press Vol. 37 No. 1, januari, 2013. ISSN: 0125-9202.